# **Boletim Técnico**

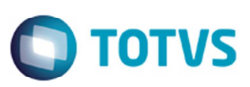

## **Melhoria no Cálculo de Frete com Banco de Dados Open Edge**

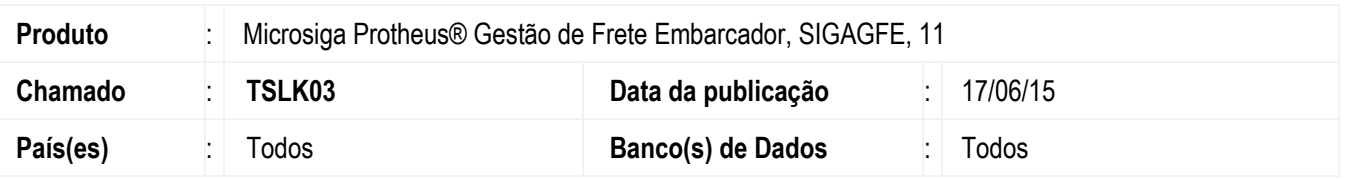

Implementada a melhoria no **SIGAGFE** para que na realização de cálculos do peso cubado efetuados em bases com banco de dados Progress Open Edge não ocorra normalmente sem travar.

Para viabilizar essa melhoria, é necessário aplicar o pacote de atualizações (*Patch*) deste chamado.

## **Procedimento para Implementação**

O sistema é atualizado logo depois da aplicação do pacote de atualizações (*Patch*) deste chamado.

### **Procedimento para Utilização**

### **Situação 1**

- 1. Em uma base com banco de dados Open Edge, acesse o **SIGAGFE**.
- 2. Em **Parâmetros do Módulo** > aba **Cálculo de Frete**, no parâmetro **Gravar Peso Cubado Calculado** selecione a opção "Sim".
- 3. Crie uma negociação onde o fator de cubagem seja maior que zero.
- 4. Inclua um documento em que o volume seja maior do que zero e vincule a um romaneio.
- 5. Realize o cálculo do romaneio e verifique que o cálculo foi finalizado.
- 6. Visualize o cálculo e verifique que no campo **Peso cubado** foi gravado o valor referente ao campo volume x fator de cubagem da negociação.

### **Situação 2**

- 1. No **SIGAGFE**, em **Parâmetros do Módulo** > aba **Cálculo de Frete**, no parâmetro **Gravar Peso Cubado Calculado** selecione a opção "Sim".
- 2. Crie uma negociação onde o fator de cubagem seja maior que zero.
- 3. Inclua um documento onde o volume seja maior do que zero e vincule a um romaneio.
- 4. Realize o cálculo do romaneio.
- 5. Visualize o cálculo e verifique que no campo **Peso cubado** foi gravado o valor referente ao campo volume x fator de cubagem da negociação.

ൎ

෧

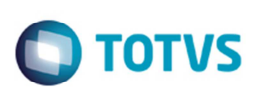

# **Informações Técnicas**

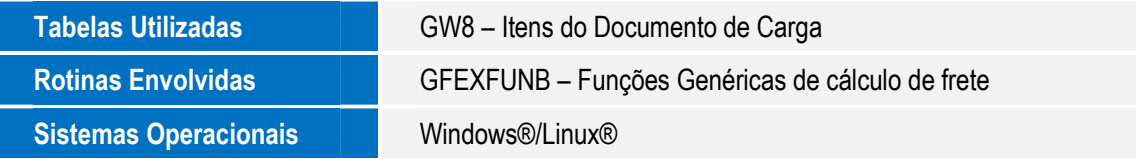

Este documento é de propriedade da TOTVS. Todos os direitos reservados.  $\odot$